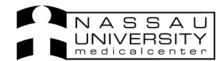

## **Dietary Orders**

Below are the Dietary orders now available in Eclipsys, Sunrise Clinical Manger. You can find these orders by going to your Start of Browse and clicking on Diets.

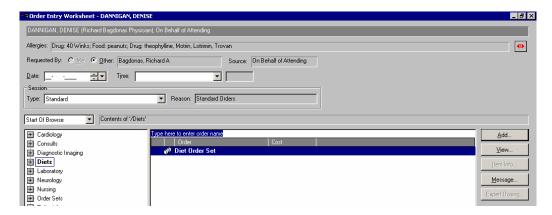

You can only place one dietary order per patient. You can however have one diet order with a supplements order.

Fill out the order form online for the diet order you wish to select and if you have any problems contact the dietary department.

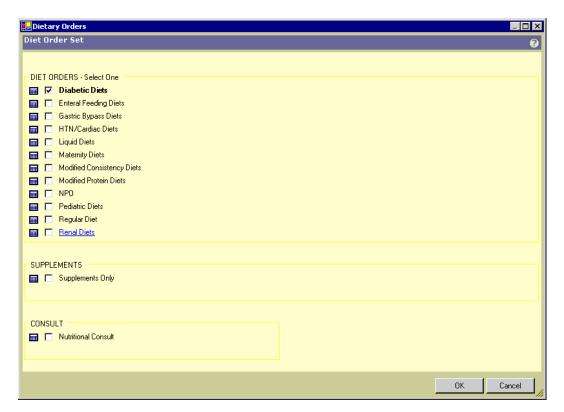

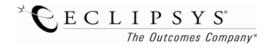

Upon selecting a type of diet and/or supplement another form (each form varies) will open.

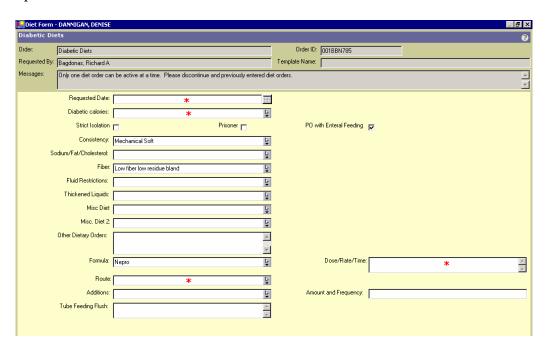

For Nursing Only: Nursing can hold tray at nursing discretion (nursing intervention) until an NPO order is written.

From the Orders Tab Patient List Orders Results Patient Info Summary click the Un/Suspend button, find the Diet order to be suspended and click ok.

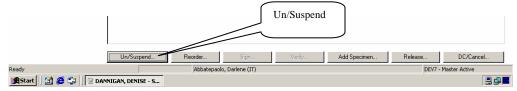

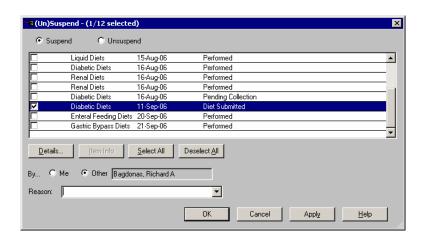

**Please note:** Suspending the order cancels the tray in dietary. You must either unsuspend this order or a new order must be placed.

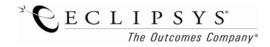